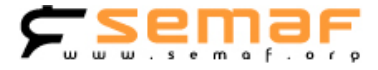

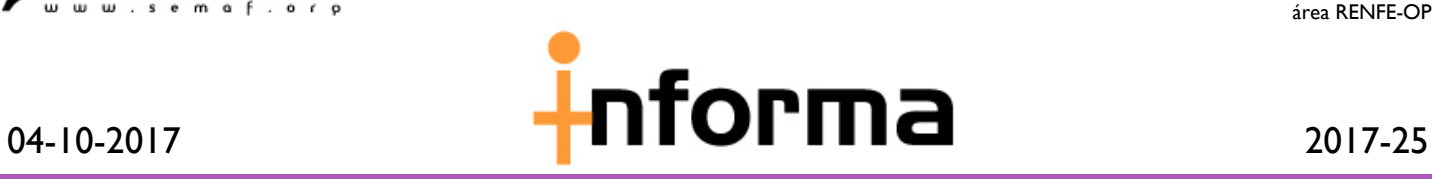

## **Acceso aplicación SITRA**

Ante las consultas recibidas sobre la forma de visualizar la situación de los trenes, a través de la aplicación de ADIF *Última Situación Tren (SITRA)*, os hacemos llegar el siguiente tríptico explicativo, paso a paso, del procedimiento para acceder a la citada aplicación.

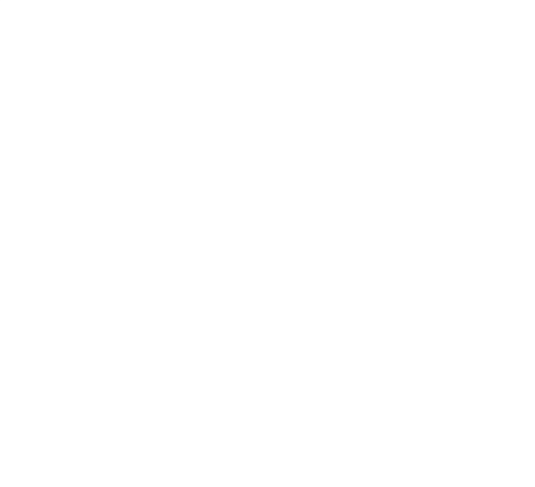

**COMISIÓN AREA RENFE-OP**

**Tras la renovación de la web del Grupo Renfe "**[Renfe Interesa](https://rnessl.renfe.es/cas/,DanaInfo=pcr-cas.sir.renfe.es,SSL+login?service=https%3A%2F%2Finteresa.renfe.es%2Fc%2Fportal%2Flogin)**", han dispuesto, en la misma, un enlace a la página de intranet de Adif, llamada "***Inicia***". Desde esa página, podemos tener acceso a unas aplicaciones, que pueden ser interesantes. Por ejemplo, consultar la última situación de un tren (SITRA).**

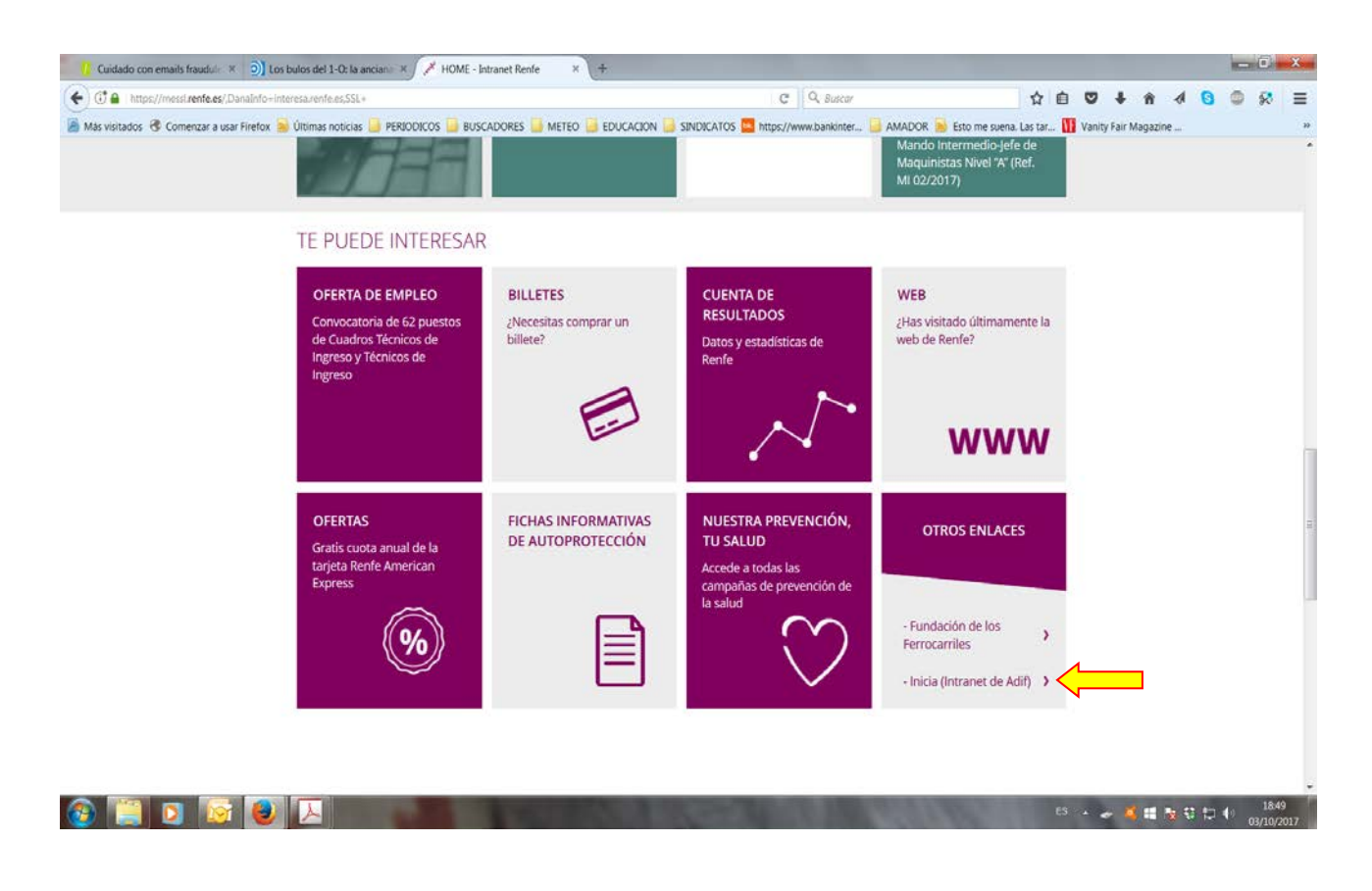

**Una vez en la página de Inicia, hacer clic en la pestaña "Aplicaciones".**

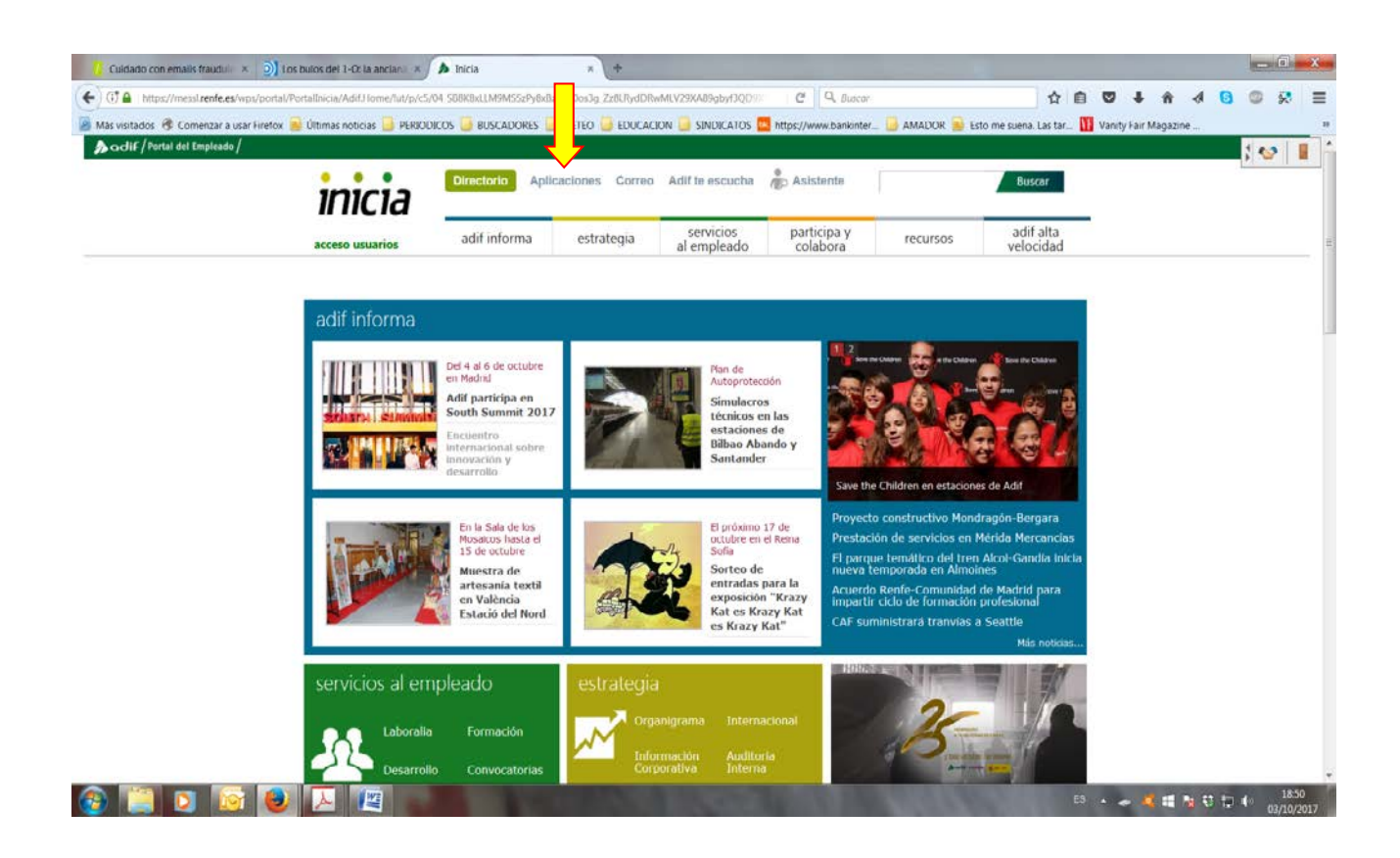

**De las aplicaciones que aparecen, elegir la de "Gestión de red" haciendo clic sobre ella.**

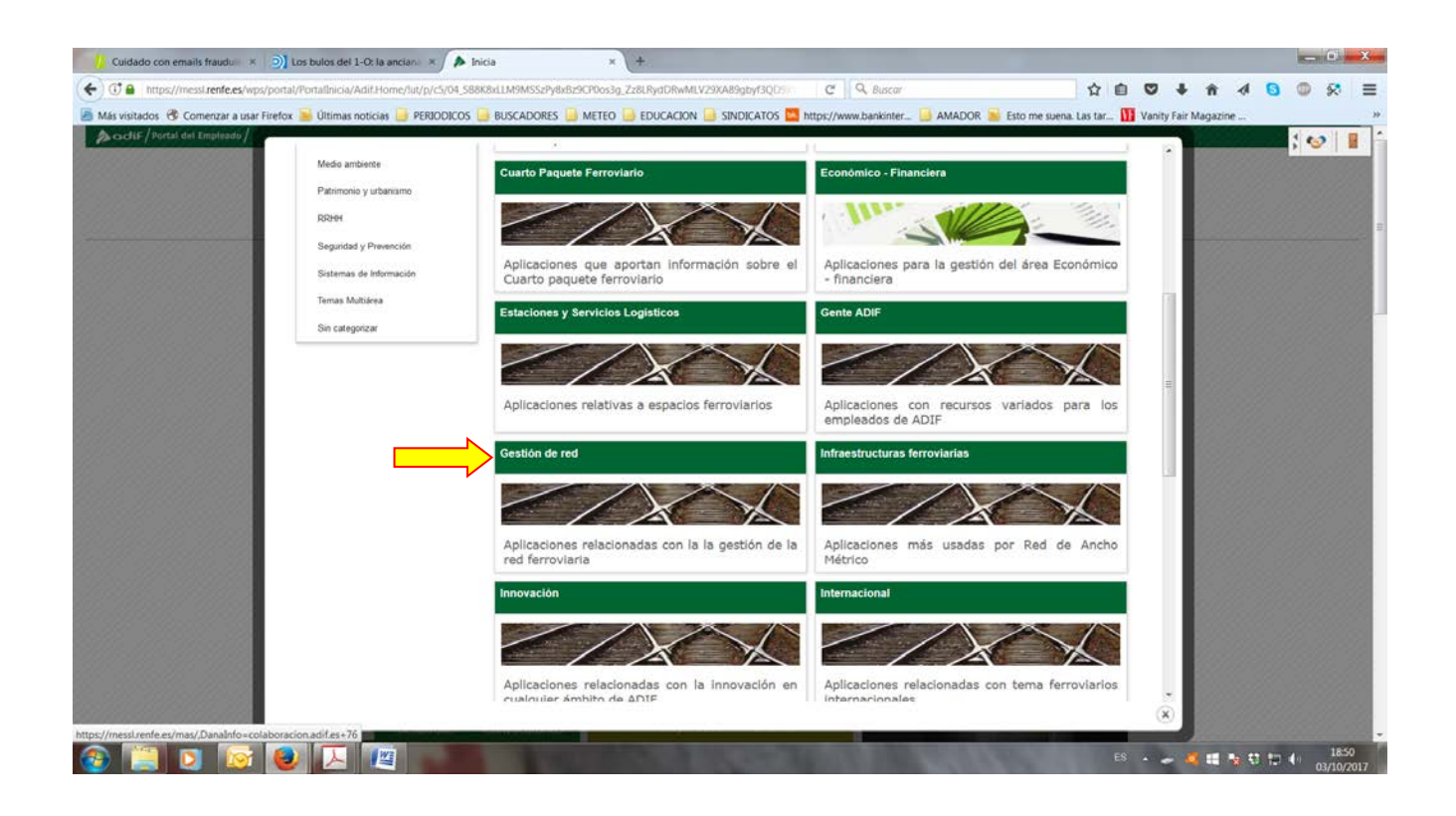

**Dentro de gestión de red, seleccionar la de "Circulación" clicando sobre ella.**

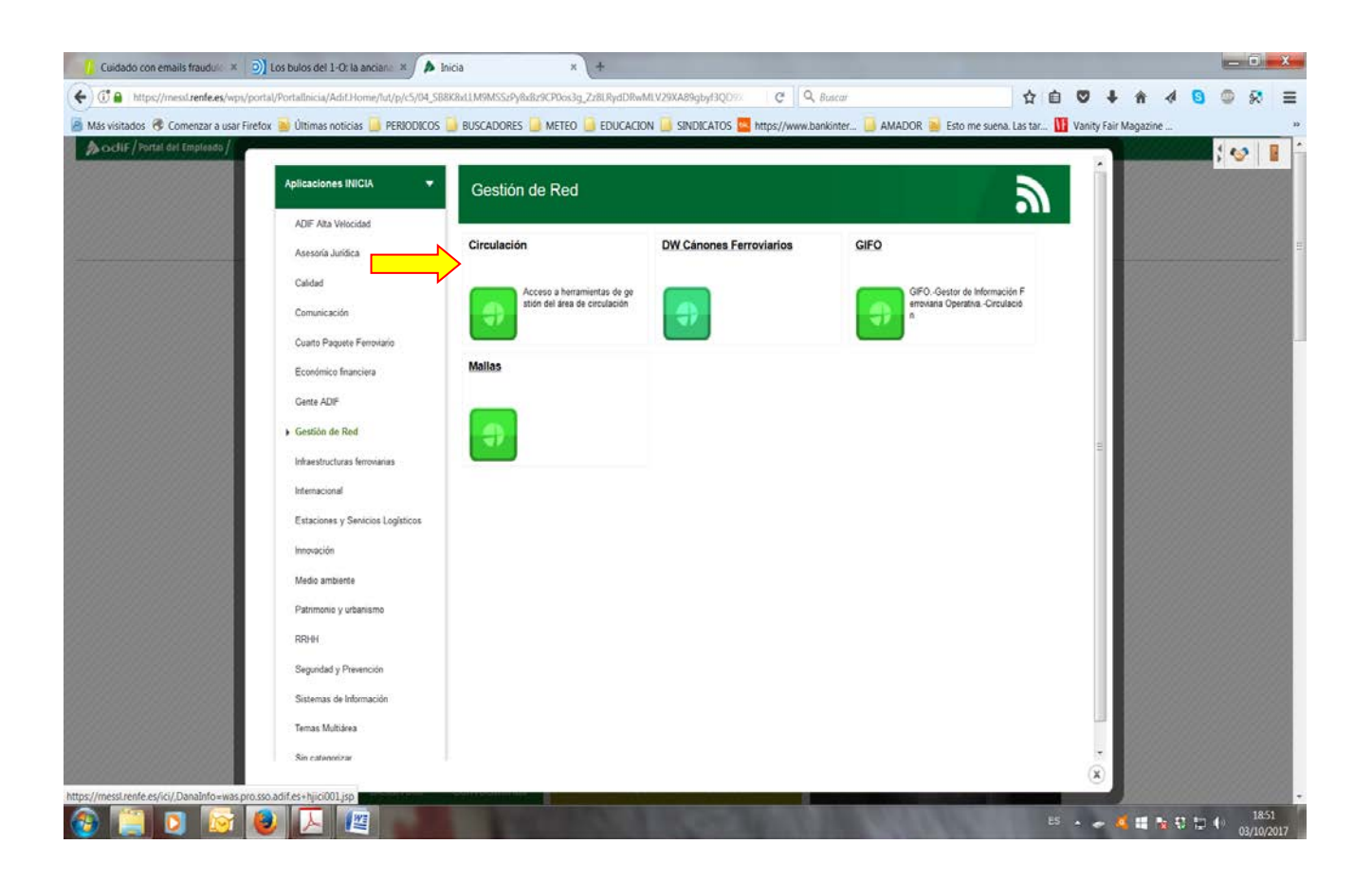

**Una vez en la pantalla de Circulación, elegir la opción "Ultima situación tren SITRA", haciendo clic sobre ella.**

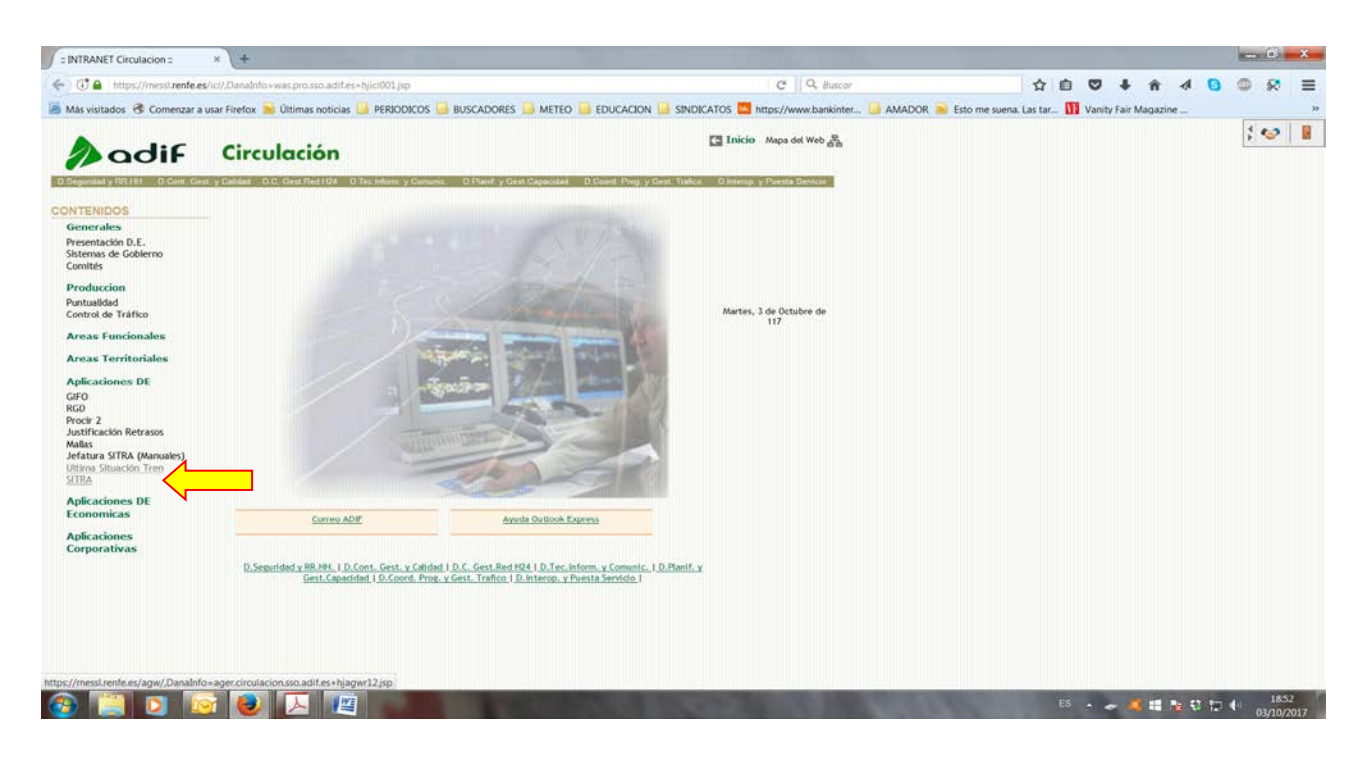

**Una vez en la opción deseada, introduciendo el número del tren y la fecha, podremos saber su última situación, y otros datos. Este procedimiento, sirve para cualquier dispositivo que tenga datos, como teléfonos móviles o tabletas***. Al copiar la dirección de esta última página* **dentro de la opción "Favoritos" de vuestro navegador, en futuras conexiones y siempre que estés conectado a "***Renfe Interesa***", accederás directamente.**

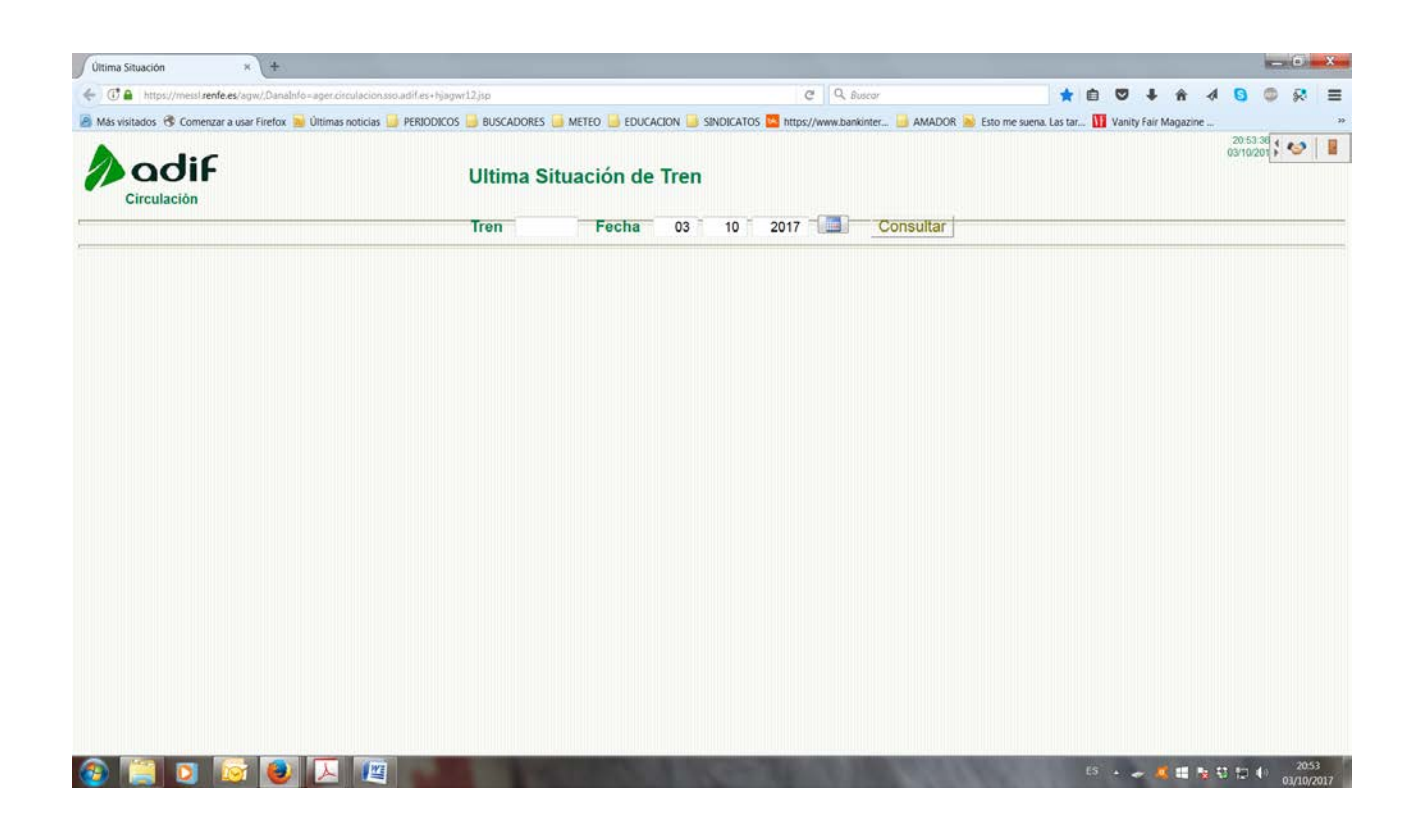